# segmentSeq: methods for detecting methylation loci and differential methylation

Thomas J. Hardcastle

October 13, 2015

#### 1 Introduction

This vignette introduces analysis methods for data from high-throughput sequencing of bisulphite treated DNA to detect cytosine methylation. The segmentSeq package was originally designed to detect siRNA loci [1] and many of the methods developed for this can be used to detect loci of cytosine methylation from replicated (or unreplicated) sequencing data.

# 2 Preparation

Preparation of the segmentSeq package proceeds as in siRNA analysis. We begin by loading the segmentSeq package.

#### > library(segmentSeq)

Note that because the experiments that segmentSeq is designed to analyse are usually massive, we should use (if possible) parallel processing as implemented by the parallel package. If using this approach, we need to begin by define a *cluster*. The following command will use eight processors on a single machine; see the help page for 'makeCluster' for more information. If we don't want to parallelise, we can proceed anyway with a NULL cluster. Results may be slightly different depending on whether or not a cluster is used owing to the non-deterministic elements of the method.

```
> if(require("parallel"))
+ {
+    numCores <- min(8, detectCores())
+    cl <- makeCluster(numCores)
+ } else {
+    cl <- NULL
+ }</pre>
```

The segmentSeq package is designed to read in output from the YAMA (Yet Another Methylome Aligner) program. This is a perl-based package using either bowtie or bowtie2 to align bisulphite treated reads (in an unbiased manner) to a reference and identify the number of times each cytosine is identified as methylated or unmethylated. Unlike most other aligners, YAMA does not require that reads that map to more than one location are discarded, instead it reports the number of alternate matches to the reference for each cytosine. This is then used by segmentSeq to weight the observed number of methylated/un-methylated cytosines at a location.

```
> datadir <- system.file("extdata", package = "segmentSeq")
> files <- c("short_18B_C24_C24_trim.fastq_CG_methCalls",
+ "short_Sample_17A_trimmed.fastq_CG_methCalls",
+ "short_13_C24_col_trim.fastq_CG_methCalls",
+ "short_Sample_28_trimmed.fastq_CG_methCalls")
> mD <- readMeths(files = files, dir = datadir,
+ libnames = c("A1", "A2", "B1", "B2"), replicates = c("A", "A", "B", "B"),
+ nonconversion = c(0.004777, 0.005903, 0.016514, 0.006134))</pre>
```

We can begin by plotting the distribution of methylation for these samples. The distribution can be plotted for each sample individually, or as an average across multiple samples. We can also subtract one distribution from another to visualise patterns of differential methylation on the genome.

- > par(mfrow = c(2,1))
  > dists <- plotMethDistribution(mD, main = "Distributions of methylation", chr = "Chr1")</pre>
- > plotMethDistribution(mD, subtract = rowMeans(sapply(dists, function(x) x[,2])), main = "Differences b

## Distributions of methylation

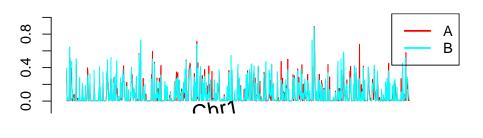

position

#### Differences between distributions

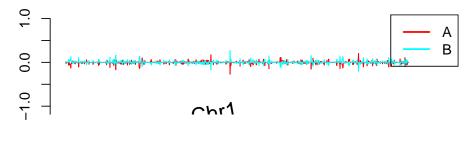

position

Figure 1: Distributions of methylation on the genome (first two million bases of chromosome 1.

Next, we process this alignmentData object to produce a segData object. This segData object contains a set of potential segments on the genome defined by the start and end points of regions of overlapping alignments in the alignmentData object. It then evaluates the number of tags that hit in each of these segments.

```
> sD <- processAD(mD, gap = 300, squeeze = 10, filterProp = 0.05, verbose = TRUE, strandSplit = TRUE, c
We can now construct a segment map from these potential segments.
```

#### Segmentation by heuristic Bayesian methods

A fast method of segmentation can be achieved by assuming a binomial distribution on the data with an uninformative beta prior, and identifying those potential segments which have a sufficiently large posterior likelihood that the proportion of methylation exceeds some critical value.

```
> hS <- heuristicSeg(sD = sD, aD = mD, prop = 0.2, cl = cl, gap = 100, getLikes = FALSE) > hS
```

Slot "coordinates" GRanges object with 2317 ranges and 0 metadata columns: seqnames ranges strand <Rle> <IRanges> <Rle> [1] Chr1 [ 108, 948] [2] Chr1 [ 150, 837] [3] Chr1 [5226, 5465] [4] Chr1 [6452, 6452] [7021, 7021] [5] Chr1 . . . . . . Chr1 [1990298, 1990298] [2313] [2314] Chr1 [1993118, 1993149] [2315] Chr1 [1993335, 1993335] Chr1 [1994611, 1994611] [2316] Chr1 [1994857, 1994886] [2317] \_\_\_\_\_ seqinfo: 1 sequence from an unspecified genome; no seqlengths An object of class "methData" 2317 rows and 4 columns Slot "replicates" AABB Slot "groups": list() Slot "data": A.1 A.2 B.1 B.2 [1,] NA:NA NA:NA NA:NA NA:NA [2,] NA:NA NA:NA NA:NA NA:NA [3,] NA:NA NA:NA NA:NA NA:NA [4,] NA:NA NA:NA NA:NA NA:NA [5,] NA:NA NA:NA NA:NA NA:NA 2312 more rows... Slot "annotation": data frame with 0 columns and 2317 rows Slot "locLikelihoods" (stored on log scale): Matrix with 2317 rows. A B 1 1 1 2 1 1 3 0 1

```
4
            0
5
            1
2313
            1
2314
            1
2315
        1
            0
2316
        1
            0
2317
        0
```

Within a methylation locus, it is not uncommon to find completely unmethylated cytosines. If the coverage of these cytosines is too high, it is possible that these will cause the locus to be split into two or more fragments. The mergeMethSegs function can be used to overcome this splitting by merging loci with identical patterns of expression that are not separated by too great a gap. Merging in this manner is optional, but recommended.

```
> hS <- mergeMethSegs(hS, mD, gap = 5000, c1 = c1)
```

We can then estimate posterior likelihoods on the defined loci by applying empirical Bayesian methods. These will not change the locus definition, but will assign likelihoods that the identified loci represent a true methylation locus in each replicate group.

```
> hSL <- lociLikelihoods(hS, mD, cl = cl)
.....</pre>
```

#### **Visualising loci**

By one of these methods, we finally acquire an annotated methData object, with the annotations describing the co-ordinates of each segment.

We can use this methData object, in combination with the alignmentMeth object, to plot the segmented genome.

> plotMeth(mD, hSL, chr = "Chr1", limits = c(1, 50000), cap = 10)

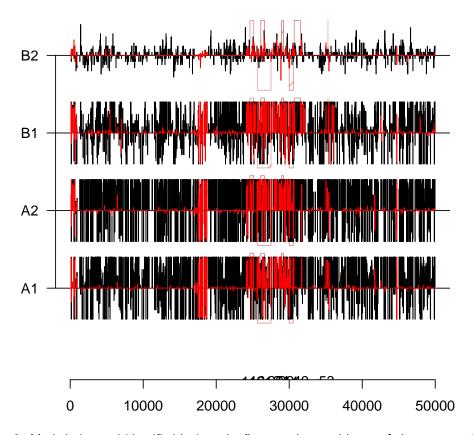

Figure 2: Methylation and identified loci on the first ten thousand bases of chromosome 1.

#### **Differential Methylation analysis**

We can also examine the methData object for differentially methylated regions using the beta-binomial methods [2] implemented in baySeq. We first define a group structure on the data.

```
> groups(hSL) \leftarrow list(NDE = c(1,1,1,1), DE = c("A", "A", "B", "B"))
```

The methObservables function pre-calculates a set of data to improve the speed of prior and posterior estimation (at some minor memory cost).

```
> hSL <- methObservables(hSL)
```

The density function used here is a composite of the beta-binomial and a binomial distribution that accounts for the reported non-conversion rates.

```
> densityFunction(hSL) <- bbNCDist</pre>
```

We can then determine a prior distribution on the parameters of the model for the data.

```
> hSL <- getPriors(hSL, cl = cl)
```

We can then find the posterior likelihoods of the models defined in the groups structure.

```
> hSL <- getLikelihoods(hSL, cl = cl)
```

.

We can then retrieve the data for the top differentially methylated regions.

> topCounts(hSL, "DE")

```
seqnames
              start
                        end width strand
                                             A.1
                                                     A.2
                                                             B.1
                                                                   B.2 Likelihood
1
       Chr1
            934849 935898 1050
                                           0:314
                                                   0:410 121:324 17:51 0.9985325
       Chr1 1359786 1360368
                                           2:530
2
                                                   1:307
                                                          90:204
                                                                  4:12
                                                                        0.9982714
3
       Chr1 1054379 1054858
                              480
                                           49:62
                                                                  0:27
                                                  82:124
                                                           3:163
                                                                        0.9982340
       Chr1 833024 834208 1185
                                          45:171
                                                  55:197
                                                            0:185
                                                                  0:23
4
                                                                        0.9971858
5
       Chr1 1914038 1914100
                              63
                                           32:47
                                                   17:29
                                                            0:32
                                                                   0:2
                                                                        0.9969474
6
       Chr1 1627523 1628436
                              914
                                          70:312 66:308
                                                           0:358
                                                                  0:45
                                                                        0.9968861
7
       Chr1 1253594 1256864
                             3271
                                       + 418:797 370:812
                                                         10:680
                                                                 3:95
                                                                        0.9966642
8
       Chr1 1498676 1499243
                              568
                                       + 64:110
                                                   48:83
                                                            1:75
                                                                   0:3 0.9966610
9
       Chr1 777184 777313
                              130
                                           21:25
                                                    8:13
                                                            0:28
                                                                   0:4 0.9965997
10
       Chr1 1346398 1346455
                               58
                                          81:118
                                                   32:32
                                                            2:133
                                                                   0:2 0.9963052
   ordering
                 FDR.DE
                            FWER.DE
        B>A 0.001467450 0.001467450
1
2
        B>A 0.001598027 0.003193518
3
        A>B 0.001654019 0.004953880
4
        A>B 0.001944058 0.007754114
5
        A>B 0.002165757 0.010782999
6
        A>B 0.002323788 0.013863362
7
        A>B 0.002468357 0.017152888
8
        A>B 0.002577190 0.020434633
9
        A>B 0.002668647 0.023765456
        A>B 0.002771262 0.027372447
```

Finally, to be a good citizen, we stop the cluster we started earlier:

```
> if(!is.null(cl))
```

+ stopCluster(cl)

#### **Session Info**

```
> sessionInfo()
R version 3.2.2 (2015-08-14)
Platform: x86_64-pc-linux-gnu (64-bit)
Running under: Ubuntu 14.04.3 LTS
```

```
locale:
```

```
[1] LC_CTYPE=en_US.UTF-8 LC_NUMERIC=C LC_TIME=en_US.UTF-8 LC_COLLATE=C LC_MONETARY=en_US.UTF-8 LC_MESSAGES=en_US.UTF-8
```

[7] LC\_PAPER=en\_US.UTF-8 LC\_NAME=C LC\_ADDRESS=C

[10] LC\_TELEPHONE=C LC\_MEASUREMENT=en\_US.UTF-8 LC\_IDENTIFICATION=C

attached base packages:

[1] stats4 parallel stats graphics grDevices utils datasets methods

[9] base

other attached packages:

[1] segmentSeq\_2.4.0 ShortRead\_1.28.0 GenomicAlignments\_1.6.0

[4] SummarizedExperiment\_1.0.0 Biobase\_2.30.0 Rsamtools\_1.22.0 [7] Biostrings\_2.38.0 XVector\_0.10.0 BiocParallel\_1.4.0

[10] baySeq\_2.4.0 perm\_1.0-0.0 abind\_1.4-3 [13] GenomicRanges\_1.22.0 GenomeInfoDb\_1.6.0 IRanges\_2.4.0

[16] S4Vectors\_0.8.0 BiocGenerics\_0.16.0

loaded via a namespace (and not attached):

[1] zlibbioc\_1.16.0 lattice\_0.20-33 hwriter\_1.3.2 tools\_3.2.2

[5] grid\_3.2.2 latticeExtra\_0.6-26 lambda.r\_1.1.7 futile.logger\_1.4.1 [9] RColorBrewer\_1.1-2 futile.options\_1.0.0 bitops\_1.0-6 BiocStyle\_1.8.0

### References

- [1] Thomas J. Hardcastle and Krystyna A. Kelly and David C. Baulcombe. *Identifying small RNA loci from high-throughput sequencing data*. Bioinformatics (2012).
- [2] Thomas J. Hardcastle and Krystyna A. Kelly. *Empirical Bayesian analysis of paired high-throughput sequencing data with a beta-binomial distribution*. BMC Bioinformatics (2013).